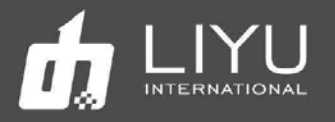

# Цифровой планшетный струйный УФ-принтер LIYU KC2512/3020

(на базе голов Konica)

## Руководство по эксплуатации

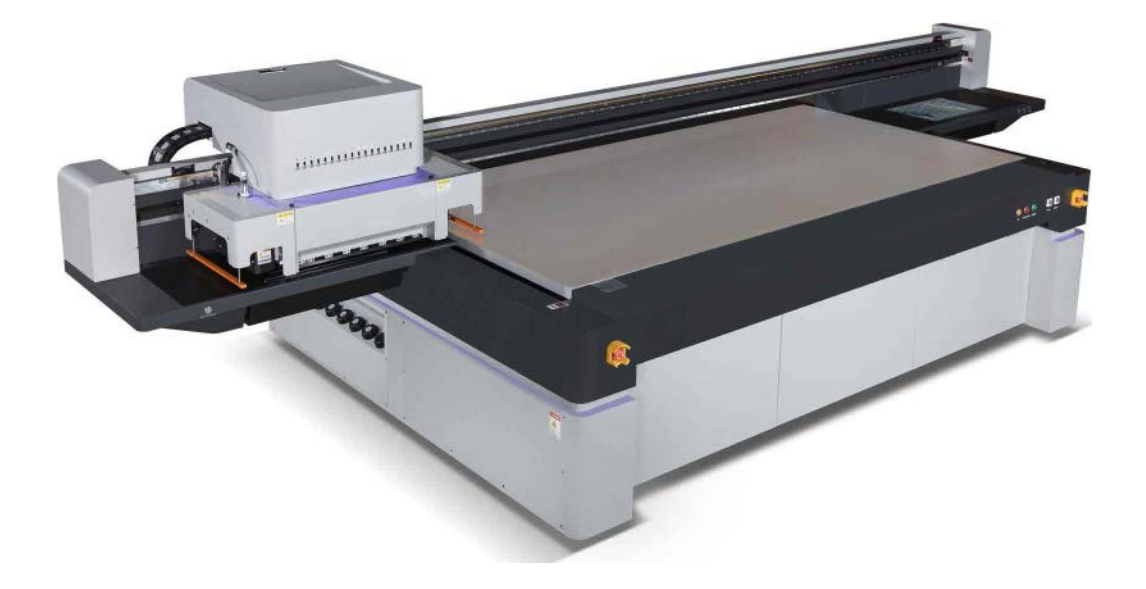

Первое издание Руководства пользователя для цифрового струйного УФпринтера LIYU серии KC 1 июля 2018 г. Все права принадлежат компании Anhui LIYU Computer Equipment Manufacturing Co., Ltd. Компания Anhui LIYU Computer Equipment Manufacturing Co., Ltd. имеет право вносить изменения в техническую спецификацию и в содержание Руководства без какого-либо уведомления и не несет ответственности за любой ущерб (включая причиненный ущерб) из-за использования содержимого Руководства (включая такие ошибки, как опечатки, просчеты и ошибки в списке).

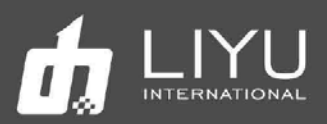

## Содержание

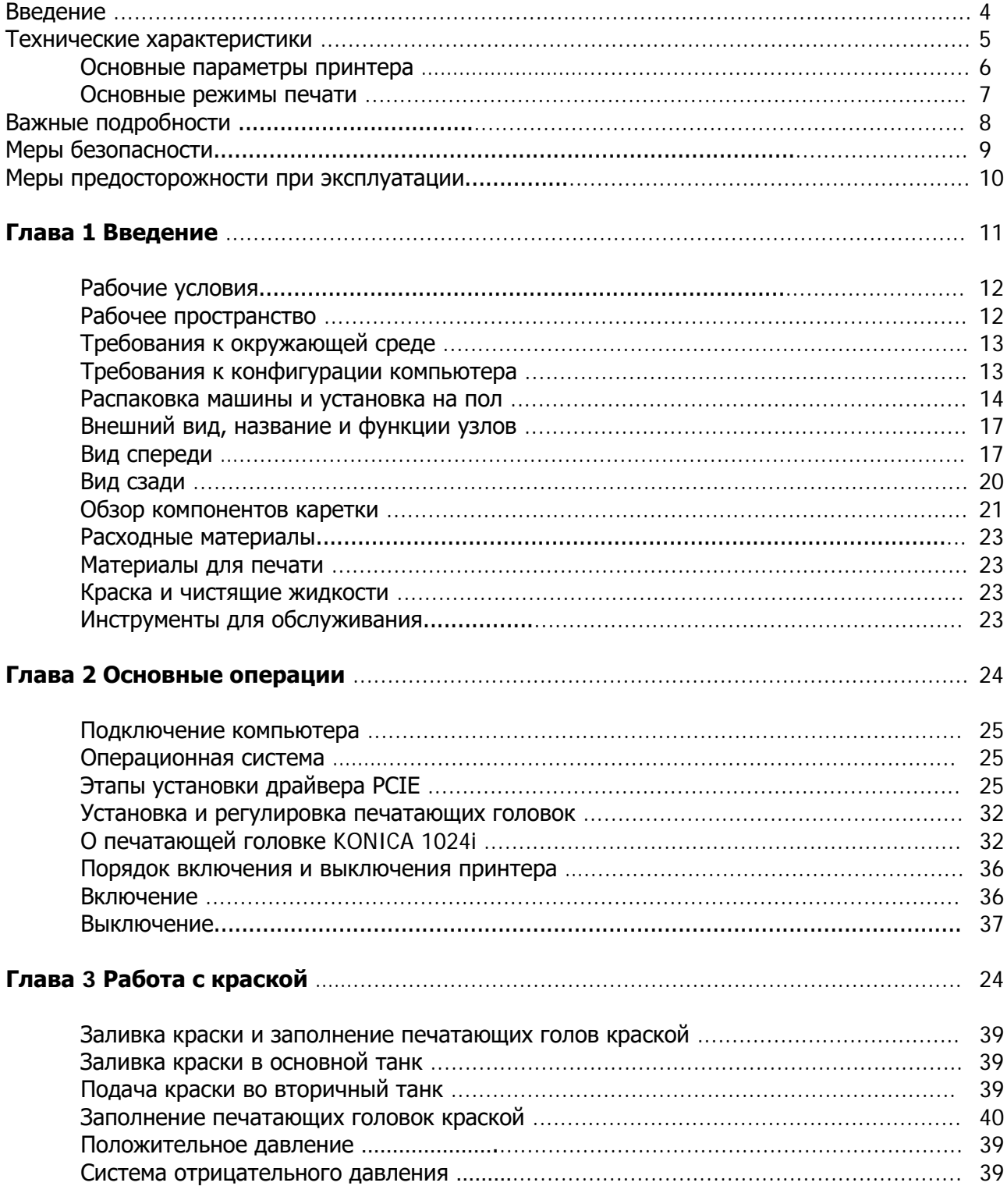

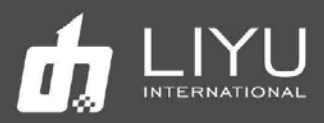

## **Содержание**

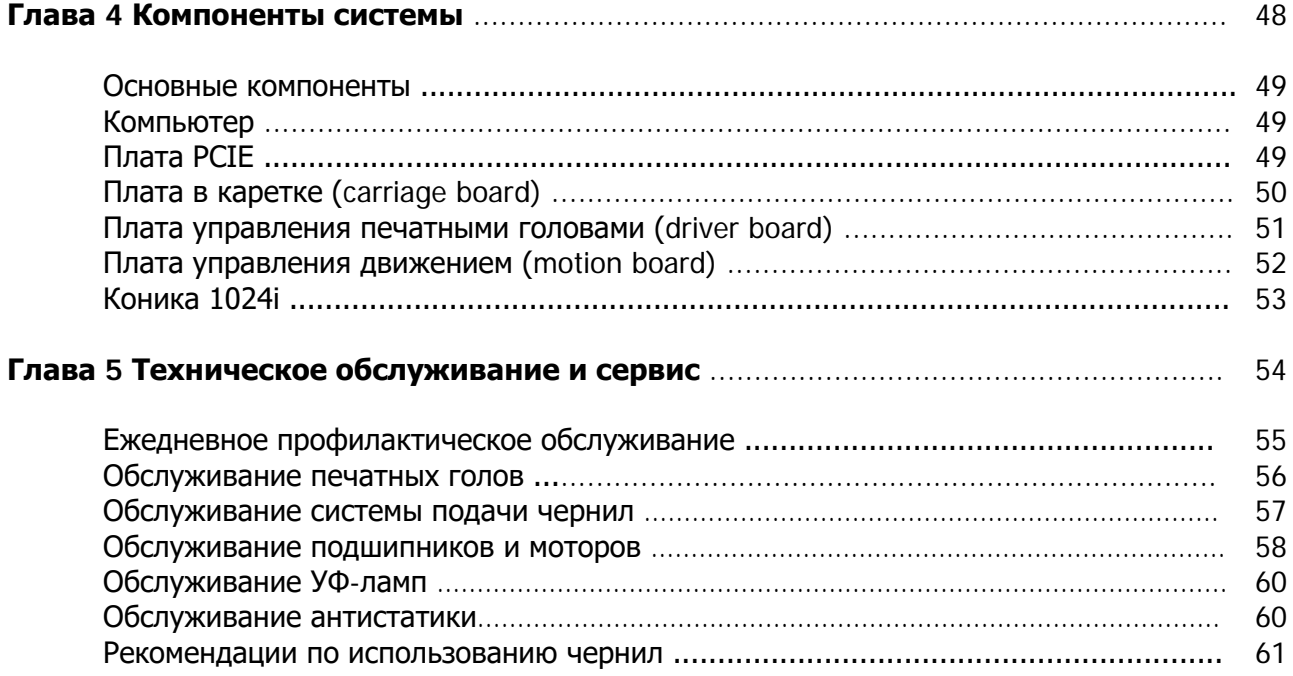

![](_page_3_Picture_1.jpeg)

#### **Введение**

Благодарим вас за приобретение планшетного струйного УФ-принтера серии KC LIYU (в дальнейшем именуемого струйным принтером). Пожалуйста, внимательно прочтите руководство перед использованием струйного УФ-принтера и поместите инструкцию в легко доступном месте. Струйный принтер использует экологически чистые УФ-краски, максимальная ширина печати 2.5х1.2м для KC2512 и 3х2м для KC3020 соответственно. В руководстве по эксплуатации описаны особенности принтера, названия деталей, информация, которую следует знать перед использованием оборудования, и основные операции, например, как его включать, выключать и как устанавливать различные параметры принтера.

Перед тем как читать инструкцию, пожалуйста, в первую очередь внимательно прочтите раздел «**Меры предосторожности»** и **«Меры предосторожности при эксплуатации**».

![](_page_4_Picture_1.jpeg)

## **Технические характеристики**

Принтеры серии KC могут быть оснащены двумя типами печатающих головок, Konica KM1024i 6pl и 14pl как показано в следующей таблице.

### **Конфигурации печатных голов**

![](_page_4_Picture_155.jpeg)

![](_page_5_Picture_0.jpeg)

## **Основные параметры принтера**

![](_page_5_Picture_217.jpeg)

![](_page_6_Picture_1.jpeg)

## Рекомендуемые режимы печати

- 360x1080 dpi 3-6-12 проходов
- 360x1440 dpi 4-8 проходов
- 720x1080 dpi 3-6-12 проходов
- 720x1440 dpi 4-8 проходов
- 360x2880 dpi 8 проходов (для печати Backlit)

![](_page_7_Picture_1.jpeg)

#### **Важные подробности**

Несоблюдение мер предосторожности, упомянутых ниже, может серьезно повлиять на условия работы оборудования, срок службы оборудования или срок службы соответствующих частей или даже вызвать необратимые повреждения соответствующих частей, а в некоторых случаях может поставить под угрозу физическое и психическое здоровье персонала. Пожалуйста, действуйте в строгом соответствии с инструкциями.

1. Пожалуйста, внимательно прочтите требования к рабочему пространству и рабочей среде машины в этом руководстве и строго соблюдайте эти требования. В противном случае это повлияет на рабочее состояние машины, срок ее службы или срок службы деталей или даже поставит под угрозу физическое здоровье персонала;

2. Используйте краски, указанные производителем, в противном случае это может повлиять на качество печати или даже вызвать необратимое повреждение печатающей головки;

3. Во время эксплуатации и технического обслуживания устройства избегайте контакта краски с загрязненной жидкостью для обслуживания, чтобы предотвратить химическую реакцию в краске, которая может вызвать повреждение машины;

4. Так как отработанная жидкость, образующаяся в машине, будет загрязнять окружающую среду, пожалуйста, утилизируйте отработанную жидкость в соответствии с требованиями местного отдела охраны окружающей среды;

5. Вспомогательный контейнер для краски, фильтры, красочная помпа, воздушная помпа, жидкостный насос, заправочная трубка, направляющий ремень и печатающие головки машины относятся к изнашиваемым деталям и должны периодически заменяться в соответствии с условиями эксплуатации. 6. Не перегружайте стол, иначе он может быть повреждён или

деформирован.

![](_page_8_Picture_1.jpeg)

#### **Меры предосторожности**

Перед началом работы с оборудованием, для исключения повреждений оборудования или получения травм, оператор обязан ознакомится со следующими мерами безопасности:

Напряжение питания должно соответствовать указанному на шильдике принтера. Запрещается подключать несколько проводов к одной вилке одновременно.

Пожалуйста, проверьте и убедитесь, что оборудование надежно заземлено. В противном случае могут возникнуть помехи, которые могут привести к неправильной печати изображений на аппарате.

Никогда не разбирайте и не перемещайте оборудование самостоятельно, во избежание поражения электрическим током, пожара и т.п.

Держите выносной пульт управления оборудованием вдали от металлических предметов или жидкостей, иначе это может привести к повреждению печатной платы, пожару или другим несчастным случаям.

Никогда не подключайте шнур питания оборудования мокрыми руками, в противном случае возможно поражение электрическим током.

В следующих случаях выключите оборудование и при необходимости обратитесь в сервисную службу:

1. Главный выключатель, автоматы, не включаются или не работают.

2. Когда струйный принтер издает ненормальный звук или дымится.

3. При попадании любого металлического предмета или жидкости в электрическую часть управления оборудования.

4. Когда возникают проблемы, которые операторы не могут решить.

![](_page_9_Picture_1.jpeg)

#### **Меры предосторожности при эксплуатации**

#### Источник питания

1. Струйный принтер должен быть установлен рядом с розеткой, удобной в использовании, а вилка для подключения должна быть прочной и надежной.

2. Напряжение в сети должно быть достаточно стабильным и соответствовать технической спецификацией струйного принтера. Рекомендуется установка стабилизатора напряжения для силовой части и источника бесперебойного питания (ИБП) для электронной части.

3. Подключайте каждый шнур питания к отдельной вилке и никогда не используйте одну и ту же вилку для нескольких шнуров питания.

4. Обратите внимание на порядок включения и выключения, чтобы не повредить печатающие головки или электронику.

5. В случае нестабильного местного напряжения используйте стабилизатор напряжения, чтобы гарантировать стабильное напряжение, и выбирайте продукты известных брендов, потому что продукты низкого качества могут вызвать неисправность оборудования или повреждение электрических компонентов оборудования (включая печатающую головку).

#### Струйный принтер

1. Не кладите посторонние предметы на стол в зону печати струйного принтера, чтобы не повредить печатающие головы.

2. В случае какого-либо технического обслуживания электрических компонентов принтера обязательно обесточивайте принтер.

3. Никогда не прикасайтесь к поверхности печатающих голов руками или твердыми предметами.

#### Регулярный осмотр и обслуживание

- Регулярно заполняйте смазкой на литиевой основе механические узлы с помощью шприца для смазки, линейные подшипники каретки и винт подъема каретки один раз в неделю при нормальной печати (8 часов, 5 дней в неделю).
- Информацию о техническом обслуживании смотрите в главе «Техническое и сервисное обслуживание».

![](_page_10_Picture_1.jpeg)

## Глава 1:Введение

В этой главе содержится информация, необходимая для работы со струйным принтером. Пожалуйста, усвойте необходимую информацию перед чтением других глав. Содержание этой главы:

- Рабочие условия
- Рабочее пространство
- Требования к окружающей среде
- Требования к конфигурации компьютера.
- Распаковка машины и установка на пол
- Внешний вид, название и функции деталей
- KC 2512 Вид спереди
- КС 2512 вид сзади
- Обзор каретки
- Расходные материалы
- Материалы для печати
- Краски и чистящая жидкость
- Инструменты для обслуживания

![](_page_11_Picture_1.jpeg)

## • Рабочие условия

#### • **Рабочее пространство**

Вокруг принтера должно быть достаточно места, чтобы облегчить замену некоторых часто используемых запасных частей, вывод листов и вентиляцию. Кроме того, зарезервируйте место для обслуживания (как показано ниже) с целью ремонта принтера или замены запасных частей.

#### **Пространство для установки и обслуживания показано на следующем рисунке:**

![](_page_11_Figure_6.jpeg)

![](_page_12_Picture_1.jpeg)

#### • **Требования к окружающей среде**

Оптимальная рабочая температура и влажность оборудования: температура 23 - 26, влажность 40% -80%.

Пожалуйста, старайтесь, чтобы оборудование работало при оптимальной рабочей температуре и влажности; в противном случае качество печати может снизиться, а срок службы устройства может сократиться.

#### Не устанавливайте машину в следующих местах:

- Под прямыми солнечными лучами
- Место на вибрирующем основании
- Запыленное место
- Место с резким перепадом температуры
- Место, где дует сильный поток воздуха
- Рядом с кондиционером или обогревателем
- Место, куда может попасть влага, где оборудование может намокнуть
- Место, где могут выделяться другие загрязняющие газы
- Неустойчивое основание

#### • Требования к конфигурации компьютера

**CPU**: Intel Core i7 3 Ггц (AMD и прочее не рекомендуется).

**ОС**: Windows 7/10 64 бит

**Motherboard**: современная плата со слотом PCIe x1 PCIE Express 2.0 (слот x4, x8 или x16 не подходят) для установки платы управления для голов Konica, порты USB 3.0 как минимум 2 шт. для подключения плат управления для голов Ricoh, порты USB 2.0 как минимум 4 шт. (для клавиатуры, мышки, донгла, флешки). Оптимально, если плата будет от Asus, Giga-byte или MSI.

**Graphics card**: любая дискретная видео карта с 1 Гб видеопамяти и разъемами HDMI (при наличии второго пульта и второго монитора потребуется не 1, а 2 HDMI разъема и дополнительные 2 порта USB).

#### **Memory**: 8 Гб или больше

**Hard disk**: HDD 1 Тб или больше, файловая система NTFS рекомендуется. Как минимум 50Гб всегда должно быть свободно для нормальной работы.

**Ethernet** 1 Гб (рекомендуется)

![](_page_13_Picture_1.jpeg)

#### • Распаковка машины и установка на пол

1. Крепежные стальные полосы и фиксированные болты прикреплены к упаковочному коробу, пожалуйста, отрежьте стальные полосы перед распаковкой. Снимите фиксирующие болты упаковочного короба по очереди, со всех 5 сторон, снимите боковые стены и верхнюю крышку короба; Некоторые машины будут отправлены в соответствии с требованиями заказа, только с защитой от дождя и покрытием из фольги, положение болтов стальной ленты показано красным на рисунке ниже:

![](_page_13_Picture_4.jpeg)

2. Открутите фиксирующие крышки болты и удалите дополнительные балки, поддерживающие верхнюю часть транспортной коробки:

![](_page_13_Picture_6.jpeg)

![](_page_14_Picture_0.jpeg)

![](_page_14_Picture_1.jpeg)

![](_page_14_Figure_2.jpeg)

#### Место для захватов погрузчика

3. При использовании вилочного погрузчика для разгрузки принтера используйте вилочный погрузчик грузоподъемностью не менее 5 тонн. Вилочный погрузчик должен располагаться посередине машины, чтобы обеспечить балансировку центра тяжести. После разгрузки плавно переместите принтер в назначенное место (при разгрузке всегда помните о безопасности работы). Учитывая эти рекомендации, действуйте в соответствии с реальной ситуацией для обеспечения условий безопасной и безаварийной разгрузки.

При необходимости транспортировать принтер без упаковки краном, по краям имеются отверстия для вкручивания рым-болтов. Болты должны быть достаточно длинные, чтобы стропы не касались стола. Болты в комплект поставки не входят.

Встроенные колеса позволяют перемещать принтер внутри цеха. Запрещается двигать принтер на колесах под уклон или по ступеням.

Перед опусканием принтер на пол с погрузчика или крана нужно вкрутит 9 опорных ног и закрутить их максимально так, чтобы они не мешали движению принтера на колесиках.

![](_page_15_Picture_1.jpeg)

4. Выравнивание принтера. Выкрутите 4 опорные ноги по углам принтера так, чтобы колеса полностью оторвались от пола и не касались его;

![](_page_15_Figure_3.jpeg)

Регулируя ноги рамы машины, выровняйте машину по нивелиру, лазерному уровню или простому пузырьковому уровню. По 4 точкам в середине каждой стороны. Точность используемого уровня должна быть не выше 0,05 мм/м. Необходимая точность регулировки стола должна быть 0,1 мм/м. Затем опустите остальные промежуточные опоры принтера до касания с полом и хорошо законтрите их.

5. Последующее выравнивание стола принтера осуществляется винтами снизу, точность ±0.15 мм.

![](_page_15_Picture_6.jpeg)

![](_page_16_Picture_1.jpeg)

## **Внешний вид, название и функции узлов**

![](_page_16_Figure_3.jpeg)

## **KC2512 Вид спереди**

![](_page_16_Picture_148.jpeg)

![](_page_17_Picture_1.jpeg)

![](_page_17_Picture_118.jpeg)

www.liyuprinter.com

![](_page_18_Picture_1.jpeg)

![](_page_18_Picture_2.jpeg)

## Пульт управления

![](_page_18_Picture_92.jpeg)

www.liyuprinter.com

![](_page_19_Picture_1.jpeg)

### **KC 2512 Вид сзади**

![](_page_19_Picture_3.jpeg)

![](_page_19_Picture_88.jpeg)

![](_page_19_Picture_6.jpeg)

Разъемы питания Главные выключатели

![](_page_19_Picture_8.jpeg)

![](_page_20_Picture_1.jpeg)

## **Обзор компонентов каретки**

![](_page_20_Picture_3.jpeg)

![](_page_20_Picture_156.jpeg)

![](_page_21_Picture_1.jpeg)

На следующем рисунке подробно показана работа трехходового клапана

![](_page_21_Figure_3.jpeg)

1: Рабочее положение в режиме печати. При этом ручка клапана повернута вверх.

2: Режим чистки, используется для проливки голов чистящей жидкостью, При этом ручка клапана повернута вниз.

3: Клапан закрыт. При этом ручка клапана повернута влево.

![](_page_21_Picture_7.jpeg)

#### **Подробно о работе двухходового клапана**

1. Положение печати: при печати для повседневной работы клапан находится в вертикальном положении и клапан закрыт.

2. Положение для отвода воздуха: когда требуется удалить воздух из печатающих головок, клапан поворачивают на 90°, одновременно нажимая на кнопку Purge, а после удаления воздуха клапан нужно сразу повернуть в нормальное положение.

#### **Подробно о парковочном лотке**

![](_page_21_Picture_12.jpeg)

Использования парковочного лотка: при выключении оборудования, нужно защитить головы от высыхания, для этого нужно положить в лоток нетканый материалом, смочить растворителем, затем лоток нужно подвесить к нижней части каретки и закреплен винтами.

![](_page_22_Picture_1.jpeg)

#### **Расходные материалы**

#### **Материалы для печати**

Обычно для струйных УФ-принтеров используются популярные в рекламном бизнесе материалы, такие как ПВХ, ПММА, стекло, баннер и т.д. При покупке, хранении, использовании и утилизации носителей обратите внимание на следующие моменты:

- $\triangleright$  На плохом материале может снизиться качество печати, поэтому рекомендуется выбрать высококачественный материал для печати.
- $\triangleright$  Не храните материал в вертикальном положении, чтобы избежать путаницы или повреждения края, особенно для листовых материалов. Храните материал на плоском стеллаже и избегайте деформации листов.
- $\triangleright$  Не храните материал в местах с сильными перепадами температуры и влажности. Материал следует хранить в чистом месте с надлежащей температурой и влажностью.
- Не используйте для печати материалы с царапинами, морщинами, скручиваниями и выступами на поверхности, особенно это относится к рулонному материалу. Использование такого типа материала для печати может привести к отказу оборудования или его повреждению во время печати.
- $\triangleright$  Во время печати убедитесь, что поверхность материала чистая и аккуратная, на ней нет пыли и мусора, иначе возможно снижение качества печати, сбой или повреждение оборудования.

#### **Краска и чистящая жидкость**

Печатающая головка струйного принтера относится к высокоточному оборудованию. Следовательно, качество краски сильно повлияет на качество печати и срок службы печатающей головки. Используйте только рекомендованные производителем краску и чистящую жидкость. Обратите внимание на следующие моменты:

- Несоблюдение рекомендаций по использованию краски может привести к снижению качества печати или повреждению оборудования.
- Обычно, краска имеет срок годности (он отсчитывается с даты производства и указан на упаковке), поэтому используйте краску строго в течение гарантийного срока.
- Убедитесь, что во время работы принтера в основных танках с краской достаточно краски.
- Краску следует хранить в тенистом и прохладном месте.
- $\triangleright$  Поскольку краска и чистящая жидкость содержит сильные растворители, храните их должным образом и старайтесь избегать контакта с кожей, не говоря уже о проглатывании или попадании в глаза.

#### **Инструменты для обслуживания**

Пожалуйста, используйте чистящую жидкость, рекомендованную производителем для очистки печатающей головки, кроме того, используйте специальную протирочные салфетки, рекомендованную производителем для протирки печатающей головки, в противном случае это может привести к необратимому повреждению печатающей головки.

![](_page_23_Picture_1.jpeg)

## **Глава 2 Основные операции**

В этой главе показаны основные действия по установке и эксплуатации принтера.

Содержание этой главы:

- Подключение компьютера
	- Операционная система
	- Этапы установки драйвера PCIE
	- Подключение внешних кнопок управления для компьютера
	- **Установка программы управления LyPrint**
- Установка и настройка печатных голов
	- Обзор печатной головы KONICA 1024i
	- Инсталляция печатной головы Konica 1024i
	- Защитный кожух головы Konica 1024i с FFC интерфейсом
- Порядок включения и выключения принтера
	- Включение
	- Выключение

![](_page_24_Picture_1.jpeg)

### **Подключение компьютера**

#### **Операционная система**

Пожалуйста, используйте операционные системы виндовс WIN7 64-бит или WIN10 64-бит для нормальной работы программного обеспечения.

#### **Этапы установки драйвера PCIE**

1. Сначала вставьте плату PCle в соответствующий слот, затем после включения компьютера, запустите программу **LiYu PCle(1.0.8).exe**.

![](_page_24_Picture_7.jpeg)

![](_page_24_Picture_148.jpeg)

,·

![](_page_25_Picture_1.jpeg)

2. PCIE X1 интерфейс должен быть в наличии на материнской плате в ПК; нежелательно использовать слоты X4, X8, X16. Вставьте и закрепите карту PCIE в интерфейсе PCIE на материнской плате компьютера, как показано на следующем рисунке:

![](_page_25_Picture_3.jpeg)

3. После подключения, как показано на рисунке ниже, подключите устройство к интерфейсу DB9 карты PCIE, затяните винт, а затем подключите соответствующий оптоволоконный кабель.

![](_page_25_Picture_5.jpeg)

4. Установка оптоволокна и соединение с кареткой соответствующим способом. Способ подключения показан ниже:

![](_page_25_Picture_7.jpeg)

![](_page_26_Picture_1.jpeg)

## **Установка драйвера LyPrint**

![](_page_26_Picture_40.jpeg)

#### Появится окно с выбором языка установки

![](_page_26_Picture_41.jpeg)

Выберите нужный язык и нажмите "OK".

![](_page_26_Picture_42.jpeg)

Нажмите "Next".

![](_page_27_Picture_0.jpeg)

![](_page_27_Picture_29.jpeg)

Выберите подходящее место для установки и нажмите "Next''.

![](_page_27_Picture_30.jpeg)

Нажмите "Next''.

![](_page_28_Picture_0.jpeg)

![](_page_28_Picture_27.jpeg)

Нажмите "Install" когда появится такое окно во время установки программы.

![](_page_28_Picture_28.jpeg)

![](_page_29_Picture_0.jpeg)

![](_page_29_Picture_2.jpeg)

Можно уверенно сказать, что драйвер успешно установлен, если он появится в списке устройств, как это показано ниже:

![](_page_29_Picture_4.jpeg)

![](_page_30_Picture_1.jpeg)

Проверьте, что все кнопки Е-стоп на принтере отжаты и кнопка Е-стоп на выносном пульте тоже не нажата.

Включите принтер и нажмите зеленую кнопку «StartUp», чтобы начать работу. Каретка автоматически встанет в позицию для парковки.

Дважды щелкните значок Lyprint, чтобы открыть рабочий интерфейс Lyprint. Каретка начнет двигаться, смещаясь немного влево и вправо. В нижней левой части программного обеспечения будет меняться текущий статус, с «Отключено» до «Готово». Это указывает на то, что устройство и программное обеспечение нормально подключены.

:

![](_page_31_Picture_0.jpeg)

## **Установка и настройка печатных голов**

#### **О печатающей головке KONICA 1024i**

![](_page_31_Picture_4.jpeg)

Высокоточная и высокоскоростная печатающая головка широко используется в полиграфической промышленности, а также является наиболее распространенной печатающей головкой, которая в настоящее время поддерживает размер капли 14PL и 6PL, в том числе 6PL поддерживает печать с переменной каплей. Два ряда сопел для краски находятся соответственно на правой и левой сторонах нижней части каждой печатающей головки 1024i;

В каждом ряду 512 сопел, всего печатающая головка имеет 512х2=1024 сопла.

Данные о печатающей головке указаны на упаковке. Пожалуйста, введите эталонное напряжение в меню настройки напряжений «Voltage Setting» программы LyPrint.

Данные по каждой головке указаны на упаковке. Введите указанное напряжение в "Voltage Setting" программы LyPrint.

#### **Установка головы KONICA 1024i**

Обычно, головы не установлены в принтер. Таким образом, эта глава начнется с установки одной печатающей головки на принтер. Если же на принтере все головы уже установлены, то пропустите эту процедуру.

- 1. Сначала подготовьте оправку для установки головы, положите чистую салфетку под нижнюю часть оправки, где будет печатная голова, чтобы избежать загрязнения или блокировки сопла во время процесса установки печатающей головки.
- 2. Снимите упаковку печатающей головки, как это показано ниже, а затем снимите защитную крышку под печатающей головкой (защитная крышка используется для защиты панели сопел).
- 3. Установите печатающую головку на оправку, а затем в нужное место на каретке.

![](_page_32_Picture_0.jpeg)

![](_page_32_Figure_2.jpeg)

![](_page_32_Picture_3.jpeg)

![](_page_33_Picture_1.jpeg)

#### Установка головы Konica 1024i

![](_page_33_Picture_165.jpeg)

![](_page_33_Picture_4.jpeg)

Установка головы Konica1024i

Пожалуйста, не забудьте установить защитные кожухи для защиты от протечек.

![](_page_34_Picture_0.jpeg)

![](_page_34_Picture_1.jpeg)

#### **Защитный кожух для головы KONICA 1024i на разъем FFC**

Защитный кожух должен использоваться для защиты интерфейса FFC, чтобы предотвратить загрязнение краской или чистящей жидкостью, как показано ниже.

![](_page_34_Picture_4.jpeg)

Защитный кожух для<br>головы Konica 1024i

![](_page_34_Picture_6.jpeg)

![](_page_35_Picture_1.jpeg)

#### **Порядок включения и выключения принтера KC**

#### • **Запуск (обратите внимание на посторонние предметы на столе при запуске принтера KC)**

#### **Процедура включения принтера**

1. Подключите входное питание принтера и включите все электрические автоматы питания.

2. Убедитесь, что все четыре кнопки аварийной остановки по углам принтера отжаты (включая переключатель аварийной остановки на выносном пульте).

3. Включите компьютер и запустите программу LyPrint.

4. Нажмите кнопку пуска (**Start**) на передней панели. Принтер включится, каретка поднимется и начинает движение влево, вправо и останавливается в парковочном положении справа.

5. Нажмите кнопку включения печатных голов (эта кнопка есть не во всех принтерах, если этой кнопки нет – действие не требуется).

6. Если принтер включается в начале смены, нужно примерно 10 минут на прогрев краски. В это время можно выполнить ежедневное профилактическое обслуживание принтере перед включением.

7. Нажмите кнопку **Moisturizing** (Чистка) слева на портале принтера, каретка поднимется вверх и переместится в левый край в позицию для обслуживания.

8. Переключите трехходовые клапаны вверх, в позицию «Print» и нажмите кнопку проливки краски (**Flush** или **Purge**), чтобы пролить головы краской; при необходимости, воздух может быть выпущен из головы через продувочный двухходовой клапан.

![](_page_35_Figure_13.jpeg)

9. Протрите поверхность голов от остатков краски чистой безворсовой салфеткой

10. Нажмите кнопку **Moisturizing** (Чистка) слева на портале принтера, каретка вернется в зону парковки справа.

11. Зарядите материал для печати, установите высоту печати и начальную точку печати.

Начните печать по готовности.

![](_page_36_Picture_1.jpeg)

#### **Выключение**

Процедура выключения принтера

- 1. Выполните ежедневное обслуживание печатных голов и принтера перед выключением.
- 2. Отожмите кнопку включения печатных голов (если она есть на вашем принтере).
- 3. Нажмите кнопку аварийной остановки.
- 4. Выключите компьютер.
- 5. Выключите основной выключатель питания принтера.
- 6. Установите на головы защитный лоток. Лоток должен быть чистым, с салфеткой, смоченной жидкостью для обслуживания голов.

![](_page_37_Picture_1.jpeg)

## Глава 3 Работа с краской

- Добавление краски и заполнение печатной головки краской
- Заполнение краской основных танков
- Заполнение краской вторичных танков
- Заполнение печатных голов краской
- Настройка положительного давления
- Настройка отрицательного давления

![](_page_38_Picture_1.jpeg)

#### **Добавление краски и заполнение печатной головки**

#### **Заполнение краской основных танков**

Горловины основных танков находятся с левой стороны принтера. Заливайте краску в соответствии с цветами, указанными на основных контейнерах:

![](_page_38_Picture_5.jpeg)

#### **Заполнение краской вторичных танков**

Перед заполнением краской вторичных танков убедитесь, что в первичных танках достаточно краски.

- Убедитесь, что в основном танке достаточно краски, проверьте это визуально перед включением принтера;
- При первом включении принтера вторичные субтанки пустые, поэтому красочные помпы будут автоматически перекачивать краску из основных танков в субтанки на каретке;
- Когда все красочные помпы перестают работать, значит, что во все субтанки были закачаны краски;
- Кратковременный звуковой сигнал во время процесса подкачки может быть вызван довольно длинным маршрутом подачи краски и тайм-аутом;
- В случае, если красочная помпа не работает или длительное время звучит зуммер, пожалуйста, выключите машину на время и осмотрите. В случае, если проблема не устранена, немедленно обратитесь в сервисную службу.

![](_page_39_Picture_1.jpeg)

#### **Заполнение печатных голов краской**

Заполнение голов краской - очень ответственная операция, поэтому выполняйте её в строгом соответствии с рекомендациями. Две важные операции: промывка новой головы и удаление из неё воздуха.

#### **Промывка новой печатной головы:**

Новую печатающую головку необходимо промыть чистящей жидкостью перед первой подачей краски, потому что головка была заполнена консервирующей жидкостью, до ее удаления нельзя заполнять голову краской.

Принимая во внимание мощность помпы для промывочной жидкости, рекомендуется каждый раз проливать только одну печатающую головку. Сначала переведите трехходовой клапан одной из печатающих головки в состояние промывки (Clean), а на остальных головах оставьте их в положении закрыто (Close), затем откройте соответствующий двухходовой клапан, очищающая жидкость будет вытекать из двухходового клапана через внутреннюю камеру печатающей головки. Примерно через одну или две секунды закройте двухходовой клапан и заставьте чистящую жидкость струями выходить из сопел в течение примерно пяти секунд. Прочистите остальные печатающие головки описанным выше способом. А через пять минут снова очистите все печатающие головки, как это было описано выше.

#### **Удаление воздуха из печатной головы:**

Заполните печатную голову краской после промывки. Операция удаления воздуха должна проводиться вместе с заполнением головы краской, как это описано ниже:

- 1. Также рекомендуется выполнять удаление воздуха для каждой печатающей головки, то есть операция удаления воздуха выполняется только для одной печатающей головки каждый раз при отключенном клапане других печатающих головок (положение CLose). В первую очередь переключите соответствующий трехходовой клапан в рабочее положение (Print).
- 2. Поверните соответствующий винт двухходового клапана, чтобы обеспечить беспрепятственный выход краски. Нажмите кнопку положительного давления (Purge или Flush) на короткое время для подачи краски в голову, после чего краска потечет из выхода двухходового клапана. Наблюдайте за состоянием потока краски из выпускного отверстия и закройте его, когда

![](_page_39_Picture_11.jpeg)

![](_page_39_Picture_12.jpeg)

струя краски пойдет вниз без пузырьков воздуха; краски начнут вытекать через сопла. (Совет: при первом включении может потребоваться время на заполнение магистральных трубок, кроме того, в субтанке может быстро кончится краска, подождите некоторое время после пуржа, чтобы система подачи краски могла снова наполнить субтанк, а затем продолжайте пурж);

- 3. Выполните вышеуказанную операцию последовательно для каждой печатающей головки. Поверните все трехходовые клапаны тракта подачи краски в рабочее состояние после удаления воздуха из всех печатающих головок. Нажмите кнопку положительного давления и снова пролейте краску через все головы сразу, это завершит процедуру заполнения голов краской.
- 5. Между тем, в случае обнаружения пузырька в трубке с краской, ведущей к печатающей головке, вышеупомянутый метод также может быть использован для выполнения операции удаления воздуха из конкретной головы.

![](_page_40_Picture_1.jpeg)

#### **Положительное давление**

Положительное давление нужно для проливки головок краской из субтанков, при нажатии кнопки Purge (или Flush), для прочистки забившихся сопел и для удаления воздуха из печатающей головки, а также для решения прочих проблем, связанных с блокировкой сопел во время печати. Можно пролить одну голову, несколько голов или сразу все головы, выполнив определенные действия, как показано ниже:

- $\triangleright$  Переместите каретку в нерабочее положение, то есть в крайнее левое положение машины. Убедитесь, что трехходовой клапан красочного тракта, соответствующий печатающей головке, находится в рабочем состоянии; трехходовые клапаны красочного тракта, соответствующие другим печатающим головкам, должны быть повернуты в закрытое состояние.
- Поверните трехходовой клапана воздушного канала нужного цвета в состояния положительного давления.
- $\triangleright$  Нажмите кнопку положительного давления (Purge или Flush) и удерживайте некоторое время, наблюдая за тем, как вытекает краска из печатающей головки, затем отпустите кнопку.
- Подождите две секунды и протрите поверхность сопла чистой безворсовой салфеткой.

![](_page_41_Picture_1.jpeg)

## **Система отрицательного давления**

#### **Устройство системы двойного вакуума:**

Система контроля отрицательного давления состоит из трех частей: одного основного пульта управления, набора воздушных насосов и двух воздушных буферных резервуаров. Воздушный насос состоит из двух диафрагменных насосов с ШИМ-управлением скоростью без возврата воздуха и двух электромагнитных клапанов для откачки воздуха.

Плата системной платы и буферные емкости показаны на рисунках.

![](_page_41_Picture_6.jpeg)

#### **Параметры работы системы:**

Эффективный диапазон измерения и контроля этой системой составляет 0  $\sim$  -7kp. Для значений за пределами этого диапазона, точность не гарантируется. Датчик давления может быть поврежден, когда давления превысит +14 ~ -21 кПа.

Точность измерения может достигать 0,01 кПа. Однако указанное давление близко к стандартной атмосфере, что не может быть отнесено к абсолютному атмосферному эталонному значению из-за отсутствия строгой математической коррекции. Между тем, разные значения отрицательного давления могут быть получены путем установки одних и тех же параметров отрицательного давления для разных плат управления отрицательным давлением из-за погрешности работы каждого отдельного датчика.

Чтобы помпа для регулировки давления не работала слишком часто, задаётся диапазон регулировки давления, по умолчанию это ± 0,02 кПа. Помпа будет включатся только в том случае, если оно больше или меньше этого диапазона. Следовательно, фактическая точность управления этой системой составляет ±0,02 КП.

![](_page_42_Picture_0.jpeg)

![](_page_42_Picture_1.jpeg)

### **Плата управления работой вакуумной системы:**

Внешний вид платы управления показан на рисунке ниже:

![](_page_42_Figure_4.jpeg)

#### **Описание разъемов:**

1. Источник питания 24 В постоянного тока: эта плата должна быть подключена только к источнику питания 24 В постоянного тока.

2. Датчики давления воздуха в канале A и канале B: эти датчики подключены к резервуару отрицательного давления через силиконовый шланг для измерения значения отрицательного давления воздуха в резервуаре. Примечание: резервуар с отрицательным давлением должен быть подключен к единственной воздушной трубе, а не последовательно или параллельно с другими воздушными трубами, в противном случае возникнут колебания отрицательного давления.

![](_page_43_Picture_1.jpeg)

3. Мембранные насосы с регулировкой скорости в канале A и канале B: здесь подключены два диафрагменных насоса, двигатель диафрагменного насоса представляет собой двигатель постоянного тока, регулирующий скорость с помощью ШИМ. До того, как текущее отрицательное давление достигнет заданного значения и разница между фактическим значением и заданным значением превысит 0,1 кПа, диафрагменный насос работает на полной скорости. При приближении к заданному значению (разница между фактическим значением и заданным значением менее 0,1 кПа) диафрагменный насос может медленно приближаться к заданному значению, перекачивая воздух в соответствии со скоростью ШИМ, установленной системой.

4. Электромагнитные клапаны подачи воздуха в канале A и канале B: значения соленоидов подключены. Когда система обнаружит, что отрицательное давление превышает установленное значение, электромагнитный клапан будет запущен для подачи воздуха в систему. Например, если заданное значение давления составляет - 3,00 кПа, электромагнитные клапаны будут запущены, когда система обнаружит текущее значение как -3,05.

5. Выходная мощность 24 В: электромагнитный клапан канала A и электромагнитный клапан канала B совместно используют один источник питания 24 В на этой клемме и выводят 24 В через эту клемму.

![](_page_43_Picture_5.jpeg)

Назначение кнопок управления показано ниже:

![](_page_44_Picture_1.jpeg)

#### **Описание:**

При нормальном режиме работы системы, первая строка на экране (верхняя строка) показывает текущее отрицательное значение, полученное датчиком в канале А, и значение настройки канала А. Во второй строке отображается текущее значение отрицательного давления, полученное датчиком в канале B, и значение настройки канала B.

Клавиша настройки: при нажатии клавиши «Выбор функции» система входит в интерфейс настройки параметров. Каждый раз, когда нажимается эта клавиша, меню настроек переходит по кругу к следующему параметру.

В режиме настройки значение параметров задается с помощью кнопки выбора настройки 1 (меньше) и кнопки выбора настройки 2 (больше). По завершении настройки нажмите кнопку «ОК», чтобы сохранить параметры в системе и выйти из режима настройки.

**Во время сброса датчика в канале A или канале B необходимо удерживать нажатой кнопку 2, а затем нажать кнопку OK, прежде чем датчик можно будет сбросить. Эта настройка предназначена для предотвращения неправильного сброса датчика.**

**Нажав кнопку 1 и кнопку OK одновременно, можно прекратить регулировку отрицательного давления канала А. После повторного нажатия этих двух клавиш можно возобновить регулировку отрицательного давления канала А. С помощью этой функции можно временно прекратить регулирование отрицательного давления в Аканале.**

**Нажав кнопку 2 и кнопку OK одновременно, можно прекратить регулировку отрицательного давления B-канала. После повторного нажатия этих двух клавиш можно возобновить регулировку отрицательного давления B-канала. С помощью этой функции можно временно прекратить регулирование отрицательное давление канала B.**

#### **Описание функций:**

При нормальном режиме работы системы, первая строка на экране (верхняя строка) показывает текущее отрицательное значение, полученное датчиком в канале А, и значение настройки канала А. Во второй строке отображается текущее значение отрицательного давления, полученное датчиком в канале B, и значение настройки канала B.

#### **Параметр 1: Set vacuum A**

Параметр представляет собой значение отрицательного давления, которое следует поддерживать в канале А. После настройки система автоматически управляет насосом для поддержания заданного значение давления.

#### **Параметр 2: Correct zero A**

Нажмите кнопку OK на экране настроек. Отрицательное давление в канале A автоматически скорректирует нулевое значение. \*Примечание Коррекция нуля должна выполняться при прямом соединении с атмосферой. Эту процедуру необходимо выполнять периодически для стабильной работы системы.

![](_page_45_Picture_1.jpeg)

#### **Параметр 3: MotorA base V**

Параметр предназначен для установки отрицательного давления в канале А для регулировки скорости вращения насоса на низкой скорости, включая 16 уровней скорости, доступных для регулировки и настройки. Под минимальной скоростью насоса понимается метод медленного вращения насоса для регулирования давления воздуха в данной системе, когда параметр давления воздуха близок к заданному значению. Двигатель насоса будет работать на полной скорости, когда существует большой разрыв между давлением, измеренным датчиком давления, и заданным значением; скорость насоса будет уменьшаться для достижения цели при приближения к заданному значению при плавной/переменной скорости вместо простого переключения управления, когда давление приближается к заданному клапану, так что колебания давления в системе могут быть сведены к минимуму.

#### **Параметр 4: Set vacuum В**

Параметр представляет собой значение отрицательного давления, которое следует поддерживать в канале В. После настройки система автоматически управляет насосом для поддержания заданного значение давления.

#### **Параметр 5: Correct zero В**

Нажмите кнопку OK на экране настроек. Отрицательное давление в канале В автоматически скорректирует нулевое значение. \*Примечание Коррекция нуля должна выполняться при прямом соединении с атмосферой. Эту процедуру необходимо выполнять периодически для стабильной работы системы.

#### **Параметр 6: MotorB base V**

Предназначен для установки отрицательного давления в канале B для регулировки скорости вращения насоса на низкой скорости, включая 16 уровней скорости, доступных для регулировки и настройки.

#### **Параметр 7: Software version**

Параметр отображает версию программного обеспечения системы.

![](_page_46_Picture_1.jpeg)

.

#### **Предостережения:**

1) Должна быть обеспечена герметичность всей системы воздуховодов. Если происходит утечка воздуха, воздушный насос будет работать часто, что приведет к сокращению срока службы насоса. Пожалуйста, проверьте герметичность, если воздушный насос включается каждые 3-5 секунд.

2) Нужно предотвратить попадание жидкости или краски в воздушную систему или в датчики отрицательного давления. Воздушный насос также может быть поврежден при попадании краски или жидкости.

3) Воздушная трубка, подсоединенная к датчику отрицательного давления, должна быть отдельной воздушной трубкой на буферном резервуаре отрицательного давления. Не используйте воздушную трубку вместе с воздушным насосом. Совместное использование может привести к тому, что система будет производить большие колебания давления, и насос будет включаться слишком часто.

4) Для системы применим источник питания 24 В постоянного тока. Питание 12 В может быть допустимо в зависимости от ситуации, в то время как напряжение питания 40 В может сжечь электронные компоненты системы. Подключение напряжения 220В переменного тока непременно приведет к выходу из строя всех компонентов.

#### **Дополнительные замечания:**

При отсутствии белил используется только 1 канал вакуумной системы.

![](_page_47_Picture_1.jpeg)

## **Глава 4 Компоненты системы**

Содержание этой главы:

- **Основные компоненты**
- **Компьютер (PC)**
- **Плата PCIE**
- **Плата в каретке (Carriage board)**
- **Плата управления печатными головами (Driver board)**
- **Плата управления движением (Motion board)**
- **Коника 1024i**

![](_page_48_Picture_1.jpeg)

#### **Основные компоненты**

Основные компоненты принтера KC на основе голов Konica состояит из: PC+PCIE board + Carriage board+Motion board + Driver board+Konica 1024i, как показано ниже:

![](_page_48_Figure_4.jpeg)

Детальное описание указанных компонентов:

#### **Компьютер (PC)**

Убедитесь, что провода питания компьютера имеют заземление и соответствуют спецификациям, а сам компьютер соответствует спецификации.

#### **Плата PCIE**

Плата PCIE - основа всего принтера. Все команды и действия выдаются платой PCIE. Эта печатная плата подходит для печатающих головок серий KM1024i, GEN5, Kyocera и позволяет выполнять 1-битную и 2-битную печать.

Плата показана на рисунке ниже.

Во время установки не следует ослаблять винты крепления интерфейса сигнальной линии.

![](_page_48_Picture_12.jpeg)

![](_page_49_Picture_1.jpeg)

#### **Плата в каретке (Carriage board)**

Основными функциями платы каретки являются получение от компьютера данных на печать, загрузка данных в печатающие головы и управление печатью, поддержание температуры печатающих голов, контроль и настройка напряжения и определение уровня краски во вторичных танках. Фото платы показано ниже на примере 14PL платы (для 6PL голов используется CK05V105):

![](_page_49_Picture_4.jpeg)

![](_page_49_Picture_176.jpeg)

![](_page_50_Picture_1.jpeg)

#### **Плата управления печатными головами (Driver board)**

Ниже показана плата драйвера для печатающей головки. Плата драйвера играет важную роль в управлении печатающей головкой, обеспечивая нужное напряжение и передавая данные на печать.

![](_page_50_Picture_4.jpeg)

 $+3.3V$  Vheat

![](_page_51_Picture_0.jpeg)

![](_page_51_Picture_1.jpeg)

#### **Плата управления движением Motion board**

Основное назначение платы - управление движением по осям X, Y and Z

![](_page_51_Picture_4.jpeg)

![](_page_51_Picture_171.jpeg)

![](_page_52_Picture_1.jpeg)

![](_page_52_Picture_224.jpeg)

#### Konica 1024i

Печатающая головка является последним элементом при формировании изображения на материале с помощью капель краски, поэтому важно поддерживать правильное напряжение и температуру в печатающей головке, а также контролировать температуру и влажность окружающей среды, чтобы печатная головка могла сформировать идеальную каплю.

![](_page_53_Picture_1.jpeg)

## **Глава 5 Обслуживание и сервис**

Содержание главы:

- Ежедневное профилактическое обслуживанию
- Обслуживанию печатающих голов
- Обслуживание системы подачи чернил
- Обслуживание подшипников и моторов
- Обслуживание УФ-ламп
- Обслуживание антистатики
- Рекомендации по использованию чернил

![](_page_54_Picture_1.jpeg)

### **Ежедневное профилактическое обслуживание**

1. Следите за тем, чтобы вокруг принтера было чисто, а также периодически очищайте принтер от пыли и следов краски;

2. Поддерживайте чистоту всех рабочих поверхностей. Каждый раз перед запуском проверяйте, что на столе нет посторонних предметов, чтобы не повредить печатные головы;

3. Наносите смазку на литиевой основе на подшипники каретки с помощью шприца для смазки каждый месяц работы, чтобы снизить сопротивление трения о направляющую и продлить их срок службы;

4. Обеспечьте надлежащее натяжение ремня привода каретки. Натяжение ремня натяжение ремня привода каретки можно отрегулировать после снятия верхней левой торцевой крышки. После регулировки, фиксирующие винты необходимо хорошо затянуть;

5. Каждый раз после завершения заливки краски в танк, убедитесь, что крышка этого танка плотно закрыта. Удалите потеки краски с внешней стенки резервуара;

6. Для проливки (пуржа) и автоматической чистки голов, выполните **FlashJets** в течении 10 секунд перед началом печати изображений, чтобы краска стабилизировалась на соплах, сформировав мениск;

7. Область вокруг сопел должна всегда быть чистой, не должно быть остатков краски, пыли, ворса или волокон. Сопла нельзя царапать;

8. Поскольку краска и чистящая жидкость содержат сильный растворитель, они не должны контактировать с электрическими компонентами и проводами. Если на них случайно прольётся краска или чистящая жидкость, их нужно вытереть как можно скорее;

9. Своевременно опустошайте канистру с жидкими отходами;

10. Каждый день в начале и в конце работы перед выключением рекомендуется распечатывать тест голов, чтобы проверять, в каком состоянии находятся головы. Если тест голов плохой – выполните пурж голов или очистите сопла, чтобы отпечаток теста был хорошим.

![](_page_55_Picture_1.jpeg)

### **Обслуживание печатных голов**

Печатающие головка это основной компонент, они очень дорогие и чувствительны к повреждениям, требует хорошего обслуживания. Иначе качество печати упадет, а срок службы головы снизится. Рекомендации по обслуживанию печатающих голов следующие:

1. Используйте краску, рекомендованную производителем. Не меняйте краску на произвольную, это может привести к повреждениям печатающих голов;

2. При завершении работы принтера, следует выполнять обслуживание в соответствии с продолжительностью последующего простоя:

При простое принтера в течении рабочего дня, когда вы не хотите его выключать, рекомендуется в режиме FlashJets, справа. Перед установкой в этот режим напечатайте тест голов. Если его состояние неудовлетворительно – сначала выполните проливку голов (Purge);

Если время простоя составляет от 12 часов до 1 дня, рекомендуется закрыть клапаны, а лоток поднять вверх.

Если время простоя превышает 3 дня, заполните печатные головы внутри чистящей жидкостью (оставьте немного чистящей жидкости в печатающей головке при чистке). Выключите машину, оставив каретку в запаркованном состоянии слева, с поднятым лотком.

#### 3. Очистка поверхности печатных голов

Каждый раз, выполняя проливку голов (пурж) или после промывки голов чистящей жидкостью, протирайте поверхность печатных голов. Вытрите остатки краски и чистящей жидкости с поверхности голов, чтобы они не капнули на сам принтер или на материал для печати;

При чистке панели сопел следует использовать специальные салфетки из нетканого материала и следить за их чистотой. Нетканые материалы, загрязненные пылью, пятнами, маслом или водой, особенно те, которые ранее уже использовались для чистки, не следует использовать для протирания поверхности голов, так как попавшая на них грязь может привести к серьезному засорению сопел на голове;

Протирайте голову движением в одном направлении, а не взад и вперед. Не трите поверхность с силой, а только слегка прикасайтесь к ней, чтобы не повредить сопла голов;

Правильно утилизируйте использованные нетканые материалы. Не используйте их повторно.

![](_page_56_Picture_1.jpeg)

#### 4. Поддержание голов в нормальном состоянии во время печати

Чтобы отпечатки было качественные, состояние всех сопел на печатных головах должно быть удовлетворительным. Если состояние сопел не удовлетворительное, их можно прочистить используя проливку голов краской (Purge) или чистку голов жидкостью для обслуживания. Следующие моменты очень важны для поддержания сопел голов в хорошем состоянии;

Поддержание правильных условий окружающей среды вокруг принтера, особенно температуры. Температура печатающих голов должна быть в пределах от 15 до 26. Качество печати может ухудшиться, если температура будет ниже 15 или выше 28;

Убедитесь, что в печатной голове и в подводящих трубках нет воздушных пузырьков;

Отрегулируйте напряжение и отрицательное давление печатающей головки. Более высокое напряжение печатающей головки может улучшить точность и насыщенность цвета капель, но это также может привести к сбоям в печати при интенсивной работе, поэтому нужно найти баланс.

#### **Обслуживание системы подачи чернил**

Учитывая, что система подачи чернил является одним из основных компонентов принтера, стабильность подачи чернил непосредственно влияет работу печатающих головок. Поэтому основные красочные фильтры рекомендуется менять каждые полгода; когда в основной емкости для чернил заканчиваются чернила, своевременно добавляйте их; немедленно очищайте воздушные вакуумные танки и трубки в каретке, даже если в них попало только небольшое количество чернил.

![](_page_57_Picture_1.jpeg)

#### **Обслуживание подшипников и моторов**

Обслуживать нужно высокоскоростные рельсы каретки, подъемный винт каретки, ползунок, приводные шестерни и соответствующие двигатели, приводы и датчики. Пожалуйста, регулярно удаляйте остатки грязной смазки и пыль с поверхности рельс, направляющих, подъемного винта, со всех датчиков. Обязательно каждый месяц добавляйте соответствующее количество антикоррозионного масла и смазки;

#### **Смазка линейных подшипников THK**

Перед началом работы обесточьте станок.

После этого аккуратно, опрыскиваем направляющие WD-40, ждем минуту, протираем тряпичным материалом. Далее осматриваем направляющие и после того, как вы убедитесь, что на них не осталось никаких загрязнений и инородных тел можно начинать смазку.

Для смазки нужно использовать смазочный пистолет (плунжерный шприц). Если у вас его нет, можно нанести смазку непосредственно на рельс и подвигать подшипник вперед и назад, чтобы смазка хоть как-то попала внутрь подшипника, но это не всегда приводит к нужным результатам.

Подсоедините смазочный пистолет к тавотнице несколько раз медленно выдавливаем смазку в линейный подшипник в объеме примерно 2 мл. Одно нажатие на смазочный пистолет - примерно 0,6 мл смазки (зависит от вашего смазочного пистолета).

После внесения смазки нужно подвигать подшипник по рельсу несколько раз, как минимум на расстояние в 5 раз больше длины самого подшипника, чтобы смазка равномерно распределилась внутри линейного подшипника.

Повторите процесс внесения смазки еще 1 или 2 раза, пока излишки смазки не начнут выступать по краям при движении подшипника

#### **Заметка:**

Если попытаться ввести слишком много смазки за один раз, то внутрь блока попадет недостаточное количество смазки, а излишки сразу выступят по краям. Вносите смазку небольшими дозами. Если не известно, сколько смазки находится внутри подшипника, внесите полуторную дозу смазки в первый раз.

Производитель рекомендует смазывать подшипник THK SSR20XV 0,7 каждые 500 км или каждые 3-6 месяцев.

![](_page_58_Picture_1.jpeg)

![](_page_58_Picture_2.jpeg)

![](_page_58_Picture_3.jpeg)

![](_page_58_Picture_4.jpeg)

![](_page_59_Picture_1.jpeg)

## **Обслуживание УФ-ламп**

Пожалуйста, регулярно очищайте от пыли охлаждающий вентилятор и фильтр блока управления УФ-лампой, чтобы поддерживать его охлаждение в нормальном состоянии. Затвердевшие чернила и пыль на поверхности стекла УФ-лампы нужно регулярно очищать спиртом или другими растворителями. Если принтер находится в регионе, где возможны заморозки для водяной системы используйте антифриз и дистиллированную воду в соотношении 1:1. В теплых регионах следует использовать только дистиллированную воду. Период замены воды – три месяца, застоявшаяся вода может зацвести и засорить систему.

Значение кодов неисправности блока питания водяного охлаждения УФ-лампы следующие:

- E0: Неправильная связь между двумя печатными платами. Это происходит из-за повреждения или ослабления соединительных проводов между двумя платами при обычных обстоятельства.
- E1: Защита от перегрева. Когда температура воды выше +C0 (заданное значение), сбой защиты от перегрева выдаст сигнал ошибки.
- E2: Защита от низкой температуры. Когда температура ниже -C0 (целевое значение), сбой защиты от низкой температуры выдает сигнал ошибки.
- E3: Защита от потери от воды. Если водяной насос не может качать воду, водопроводная труба или поток воды заблокированы, активируется защита от отсутствия воды.
- E4: Неисправность системы охлаждения. Причины неисправности включают повреждение вентилятора, засорение конденсатора пылью и плохой воздухозаборник.
- E5: Защита от высокого напряжения.
- E6: Защита от низкого напряжения.
- E7: Защита от перегрева при комнатной температуре.

#### **Обслуживание антистатики**

Оператор должен регулярно очистить антистатические блоки. Периодичность обслуживания определяется окружающими условиями в цеху. Можно использовать кисточку, щетку, безворсовую салфетку и изопропиловый спирт, чтобы удалить пыль и отложения с иголок антистатики.

Во время очистки:

1) Питание должно быть отключено заранее, за 5 минут до очистки;

2) После очистки необходимо дождаться полного испарения спирта, прежде чем включать питание. Запрещается использовать любой другой органический растворитель для очистки антистатических иголок;

3) Если на материале для печати отсутствуют проблемы со статикой, нет необходимости держат антистатическую систему включенной. При печати на материалах с металлическим покрытием, антистатику всегда следует отключать.

![](_page_60_Picture_1.jpeg)

#### **Рекомендации по использованию чернил**

#### **1. Специальное примечание:**

Никакое количество краски в красочном тракте не должны соприкасаться с водой или любым раствором, содержащим воду, иначе образуется гель, который заблокирует красочные трубки и печатающие головы.

#### **2. Инструкции по технике безопасности:**

Некоторые химические вещества, содержащиеся в краске, обладают некоторой токсичностью, они раздражают глаза и дыхательную систему и вызывают аллергическую реакцию. Контакт с краской можно эффективно уменьшить с помощью средств индивидуальной защиты. При работе с краской следует надевать акриловые перчатки и рабочую одежду. Если краска попали на кожу, ее следует немедленно смыть мыльной пеной, не используя абразивные вещества. На рабочем месте запрещено есть, пить и курить.

#### **3. Хранение краски:**

Краску следует хранить в герметичных контейнерах в прохладном, сухом месте с хорошей вентиляцией, без длительного воздействия света (включая солнечный свет в помещении, освещение и т. д.) при температуре от 10 до 40 градусов. Обратите внимание на дату изготовления краски. Хотя срок годности краски достаточно большой (обычно 12 месяцев), нельзя использовать краску с истекшим сроком годности. Вязкость чернил сильно зависит от температуры и варьируется в зависимости от сезона, особенно летом и зимой, что может повлиять на качество печати. Кроме того, производители чернил могут корректировать вязкость чернил в зависимости от сезона. Таким образом, вы должны учитывать выбор типа краски и фактической температуры окружающей среды.